## Практическая работа **Создание электрической схемы.**

**Цель**: Освоение навыков работы в среде Microsoft Office Visio 2007 для изображения электрической схемы.

## **Ход работы:**

- 1. Откройте предыдущий файл и вставьте новую страницу: Вставка Создать страницу.
- 2. Предварительная настройка интерфейса:
	- 2.1 Для выполнения задания нам понадобятся Фигуры  $\Box$  Техника Электротехника. Разделы:
		- Полупроводники и электронные лампы
		- Базовые компоненты
		- Переключатели и реле
		- Трансформаторы и обмотки
		- Линии передачи

2.2 Обратите внимание: при перетаскивании шаблона биполярного транзистора, шаблон появляется без баллона (кружочка). Нажмите правой кнопкой мыши на фигуре и укажите Показать баллон. Так же можно поменять направление NPN на PNP и обратно.

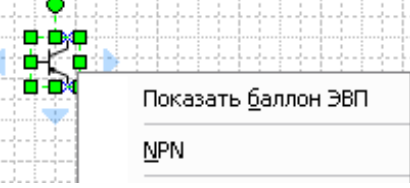

2.3 Убедитесь, что у вас активирована панель Средства рисования, если нет, то активируйте ее,

зайдя в раздел меню **Вид**, строка **Панели инструментов** – **Рисование** или значок .

- 2.4 Настроите параметры страницы: **Файл – Параметры страницы – Размер страницы**  (формат листа - А4, ориентация листа книжная).
- 2.5 Для вставки текста используйте значок  $A \cdot A$ на панели инструментов.
- 2.6 По окончании рисования схемы сгруппируйте ее.
- 2.7 Для точного соблюдения размеров при создании рамки и таблицы (спецификации) используйте панель Размер и положение в разделе Вид.
- 3. Правила выполнения схем
	- 3.1 Схемы выполняются без масштаба
	- 3.2 Линии связи (соединения между элементами) выполняются безмасштабно, толщина линий в пределах от 0,2 до 1 мм и выдерживаются постоянными во всей схеме. На одной схеме рекомендуется применять не более трех размеров линий по толщине.
	- 3.3 В электрических схемах применяются следующие типы линий:

- штрихпунктирная – для выделения границ устройств, частей схемы

------- штриховая – для указания экранирования, механической связи

\_\_\_\_\_\_ - сплошная основная – для линий электрической связи, графического обозначения элементов.

- 3.4 Элементы схемы выполняются, согласно условным графическим обозначениям и размерам, установленных стандартами ЕСКД.
- 3.5 Расстояние (зазор) между любыми графическими элементами (точками, линиями и т.п.) не должно быть менее 8 мм.
- 3.6 Позиционные обозначения элементов схемы проставляются рядом с их графическим обозначением и по возможности с правой стороны или над ними. Выбранный размер условного обозначения должен быть постоянным во всей схеме. Пример электрической схемы:

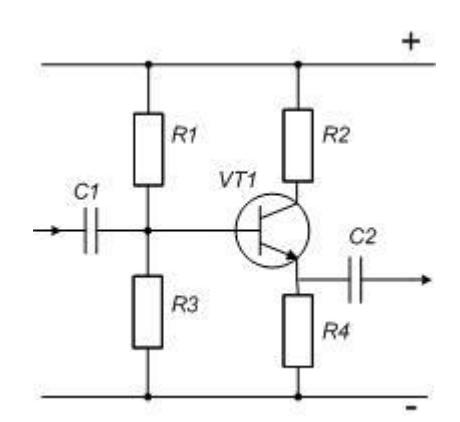

- 3.7 В основной надписи шифр начинается с ЭЗ обозначение электрической принципиальной схемы.
- 3.8 Перечень элементов электрической схемы заносится в таблицу (спецификацию), расположенную над основной надписью. Расстояние от основной надписи до нижней строки перечня должно быть не менее 12 мм.  $105$

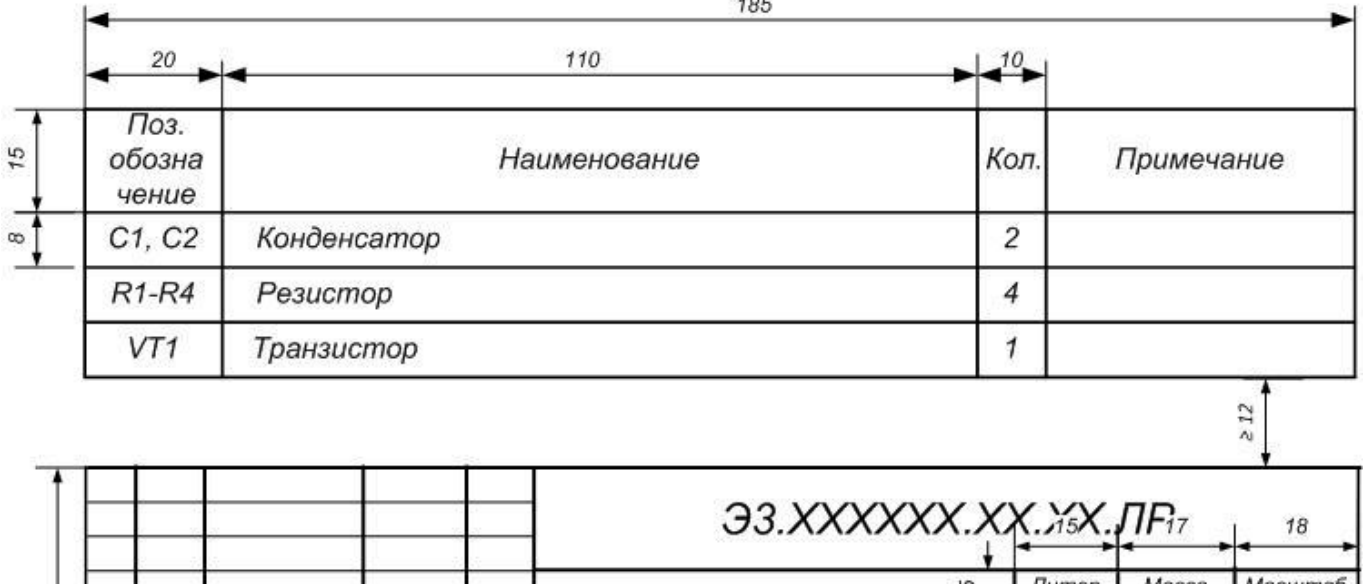

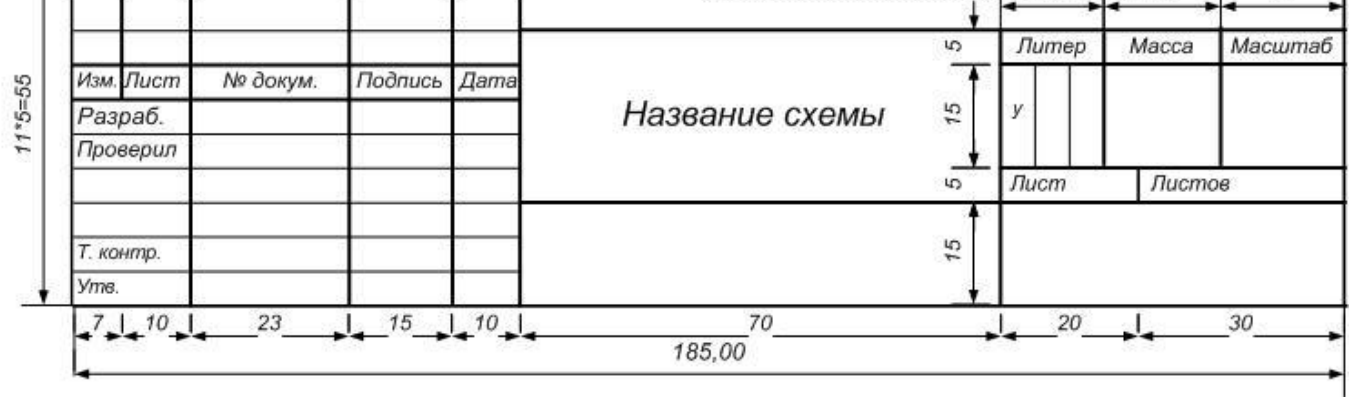

3.9 В верхнем левом углу разместите «уголок»

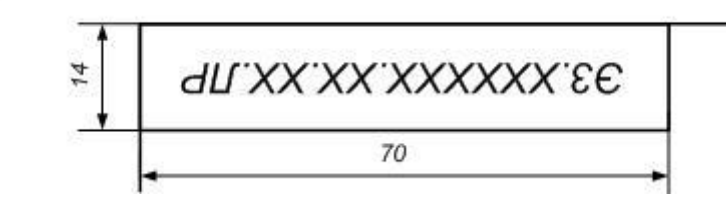

4. Задания для самостоятельной работы:

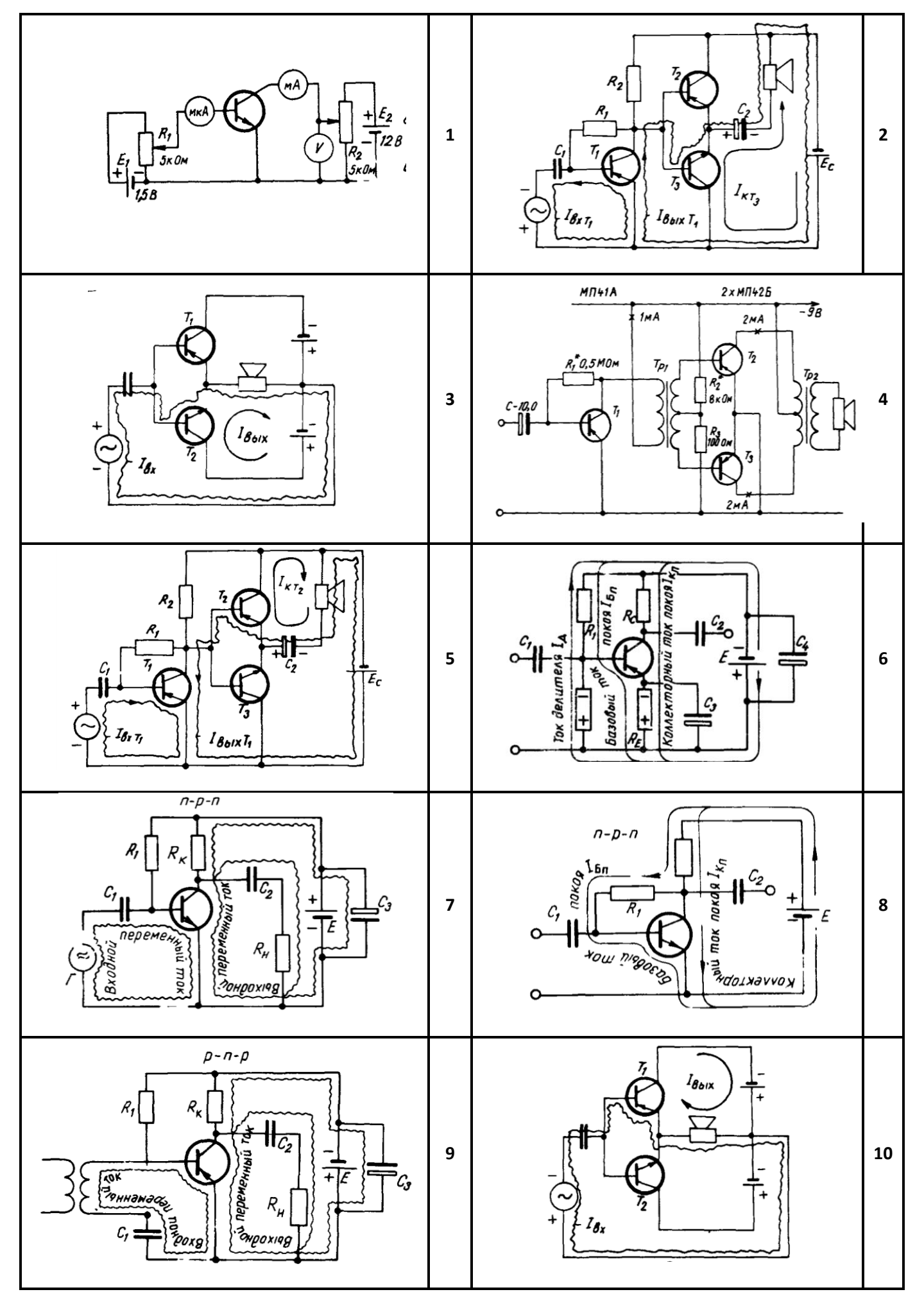

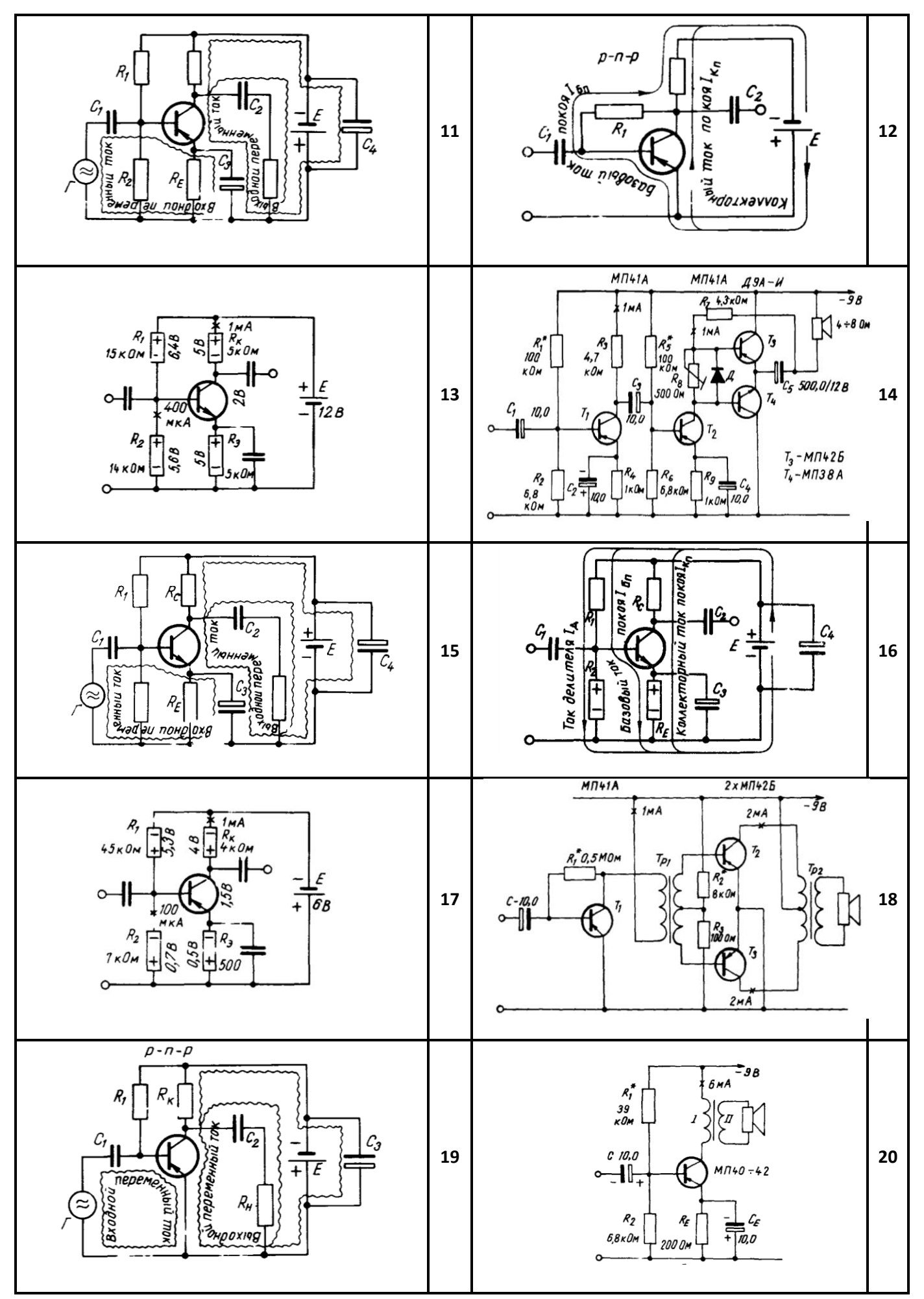